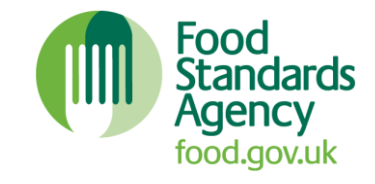

# **Food Standards Agency: UK food hygiene rating data application programming interface (the 'FHRS/FHIS SEO API')**

**A developer's guide Updated: March 2013 Version: 2.2**

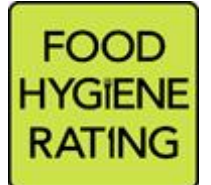

**England, Wales and Northern Ireland:**  The Food Hygiene Rating Scheme (FHRS)

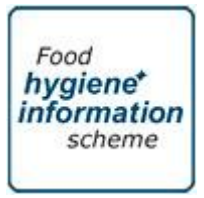

**Scotland:**  The Food Hygiene Information Scheme (FHIS)

## **CONTENTS**

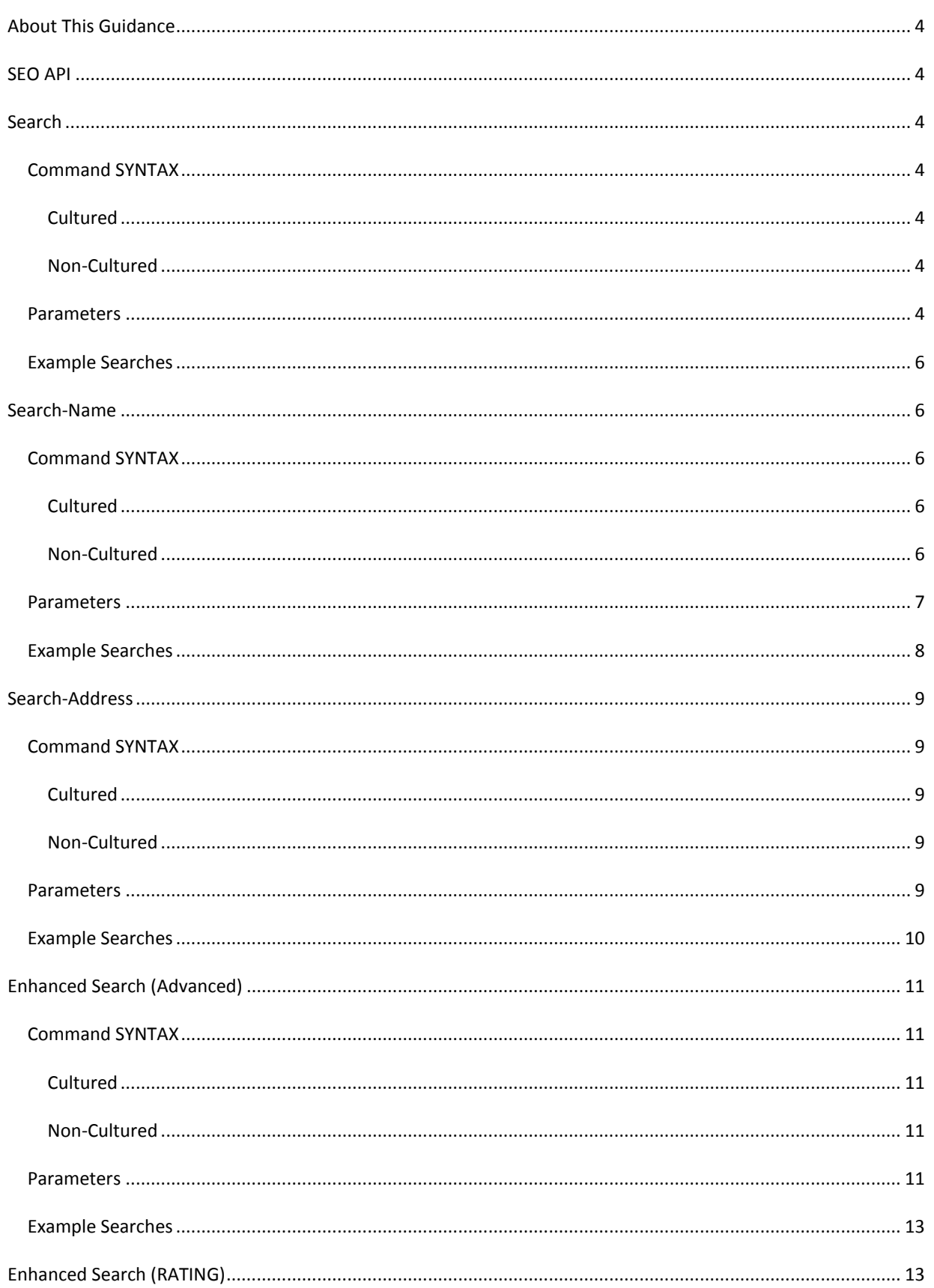

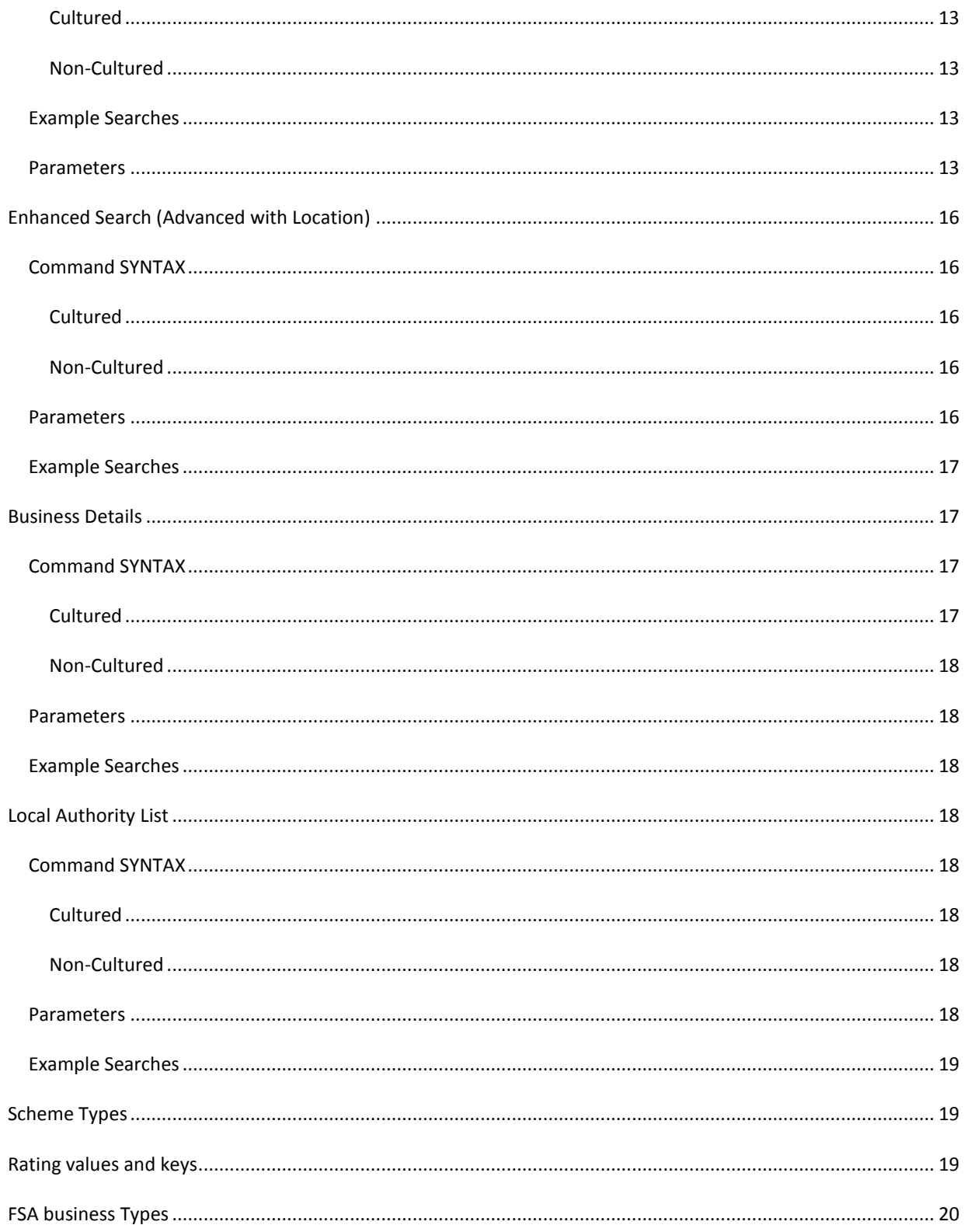

#### <span id="page-3-0"></span>**ABOUT THIS GUIDANCE**

Guidance for developers to access, in XML and JSON formats, the underlying Food Hygiene Rating Scheme (FHRS) and Food Hygiene Information Scheme (FHIS) data published a[t www.food.gov.uk/ratings.](http://www.food.gov.uk/ratings) The FHRS is run in England, Wales and Northern Ireland, and the FHIS is run in Scotland.

#### <span id="page-3-1"></span>**SEO API**

The FHRS/FHIS system exposes data via XML and JSON through a series of SEO-friendly routes. XML data meets the published XSD for FHRS Establishments.

Several different routes have been created to allow differing information to be extracted. These are grouped in to four areas: Search, Search Name, Search Address, Enhanced Search (Advanced) and Enhanced Search (Advanced Location). Each is discussed in the following sections. Each command has several different variations, which are all detailed.

All example calls are given in the format: <web root>/<command>/<parameter 1>/.../<parameter x> <web root> is the base of the web site. It is different depending on the server it is running on. For example, on the live server it will be *http://ratings.food.gov.uk*; on a developer's machine it will be *[http://localhost/FHRSWeb.](http://localhost/FHRSWeb)*

#### <span id="page-3-2"></span>**SEARCH**

This is the basic search operation. It replaced the former Quick Search methods, using a new sub-system named 'enhanced search'.

#### <span id="page-3-3"></span>COMMAND SYNTAX

The command is structured in one of the following ways:

#### <span id="page-3-4"></span>CULTURED

```
search/{lang}/{name}/{address}/{sortOrder}/{page}/{pageSize}/{format}
search/{lang}/{name}/{address}/{page}/{pageSize}/{format}
search/{lang}/{name}/{address}/{page}/{format}
search/{lang}/{name}/{address}/{format}
```
#### <span id="page-3-5"></span>NON-CULTURED

```
search/{name}/{address}/{sortOrder}/{page}/{pageSize}/{format}
search/{name}/{address}/{page}/{pageSize}/{format}
search/{name}/{address}/{page}/{format}
search/{name}/{address}/{format}
```
#### <span id="page-3-6"></span>PARAMETERS

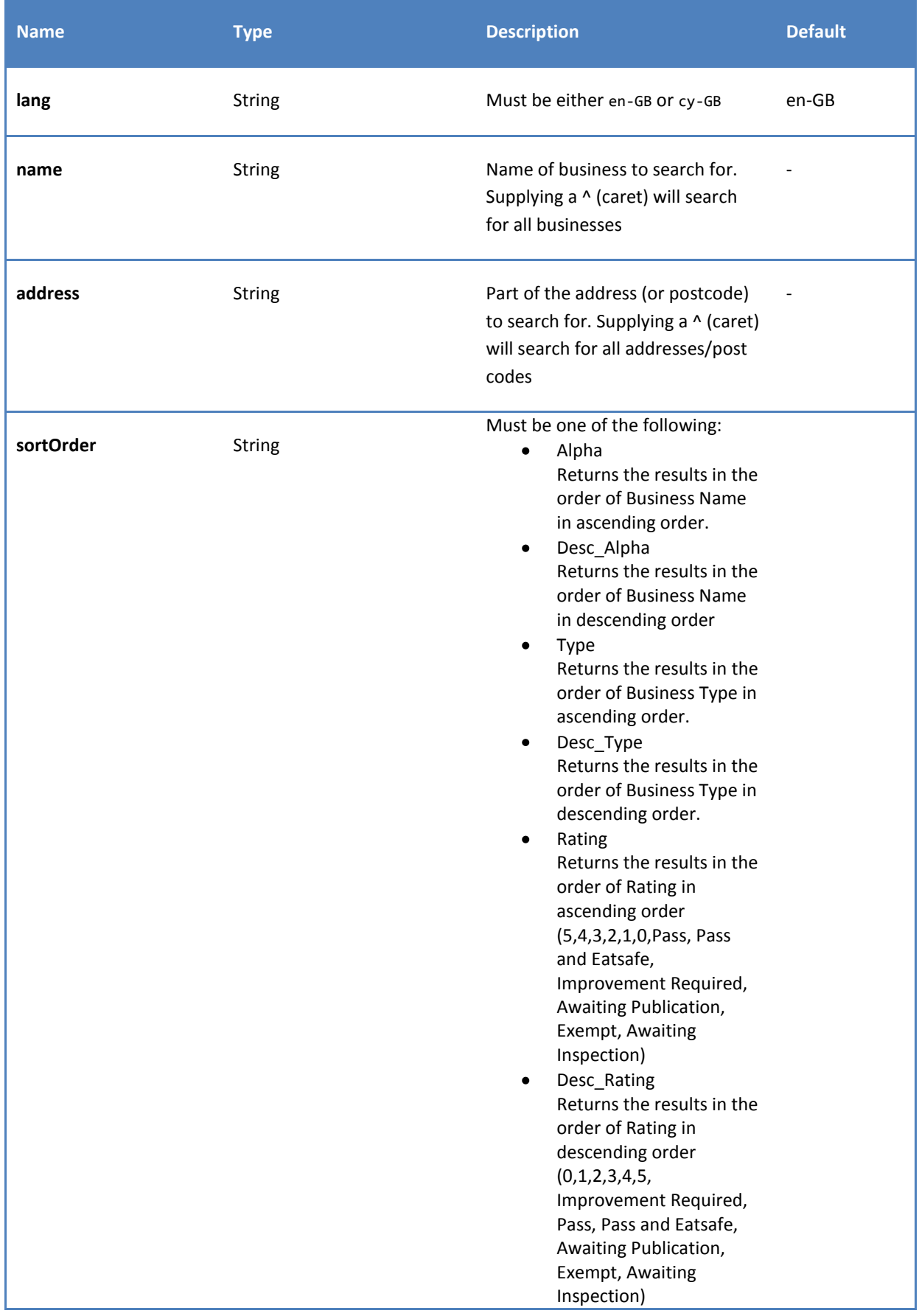

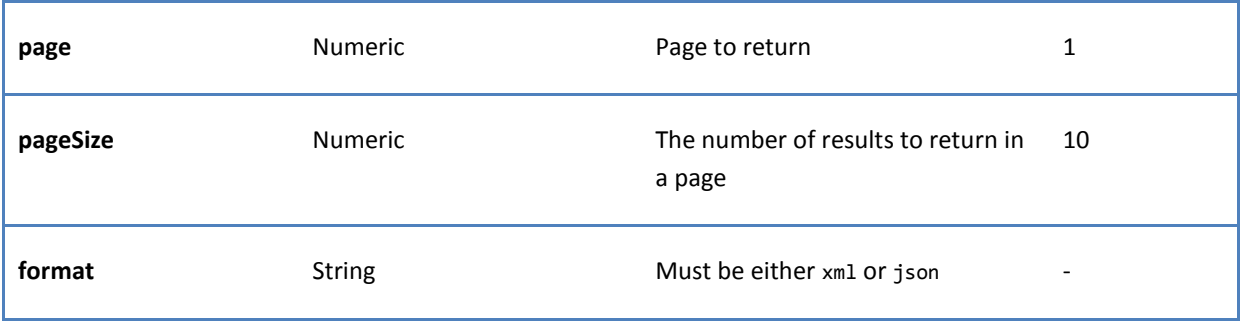

<span id="page-5-0"></span>To search for all establishments that have 'cafe' in the name and have Norwich in the address: <http://localhost/FHRSWeb/search/cafe/norwich/xml> <http://localhost/FHRSWeb/search/en-gb/cafe/norwich/xml>

To search for all establishments that have 'cafe' in the name and have Norwich in the address, returning page 2: <http://localhost/FHRSWeb/search/cafe/norwich/2/xml> <http://localhost/FHRSWeb/search/en-gb/cafe/norwich/2/xml>

To search for all establishments that have 'cafe' in the name and have Norwich in the address, returning page 2, where the page size is 30: <http://localhost/FHRSWeb/search/cafe/norwich/2/30/xml> <http://localhost/FHRSWeb/search/en-gb/cafe/norwich/2/30/xml>

To search for all establishment that have 'cafe' in the name, for all addresses: [http://localhost/FHRSWeb/search/cafe/^/xml](http://localhost/FHRSWeb/search/cafe/%5e/xml) [http://localhost/FHRSWeb/search/en-gb/cafe/^/xml](http://localhost/FHRSWeb/search/en-gb/cafe/%5e/xml)

To search for all establishments that have Norwich in the address: [http://localhost/FHRSWeb/search/^/norwich/xml](http://localhost/FHRSWeb/search/%5e/norwich/xml) [http://localhost/FHRSWeb/search/en-gb/^/norwich/xml](http://localhost/FHRSWeb/search/en-gb/%5e/norwich/xml)

#### <span id="page-5-1"></span>**SEARCH-NAME**

This is very similar to the Search function, except that no address can be supplied.

#### <span id="page-5-2"></span>COMMAND SYNTAX

The command is structured in one of the following ways:

#### <span id="page-5-3"></span>CULTURED

```
Search-name/{lang}/{name}/{sortOrder}/{page}/{pageSize}/{format}
search-name/{lang}/{name}/{page}/{pageSize}/{format}
search-name/{lang}/{name}/{page}/{format}
search-name/{lang}/{name}/{format}
```
#### <span id="page-5-4"></span>NON-CULTURED

```
search-name/{name}/{sortOrder}/{page}/{pageSize}/{format}
search-name/{name}/{page}/{pageSize}/{format}
```
search-name/{name}/{page}/{format} search-name/{name}/{format}

#### <span id="page-6-0"></span>PARAMETERS

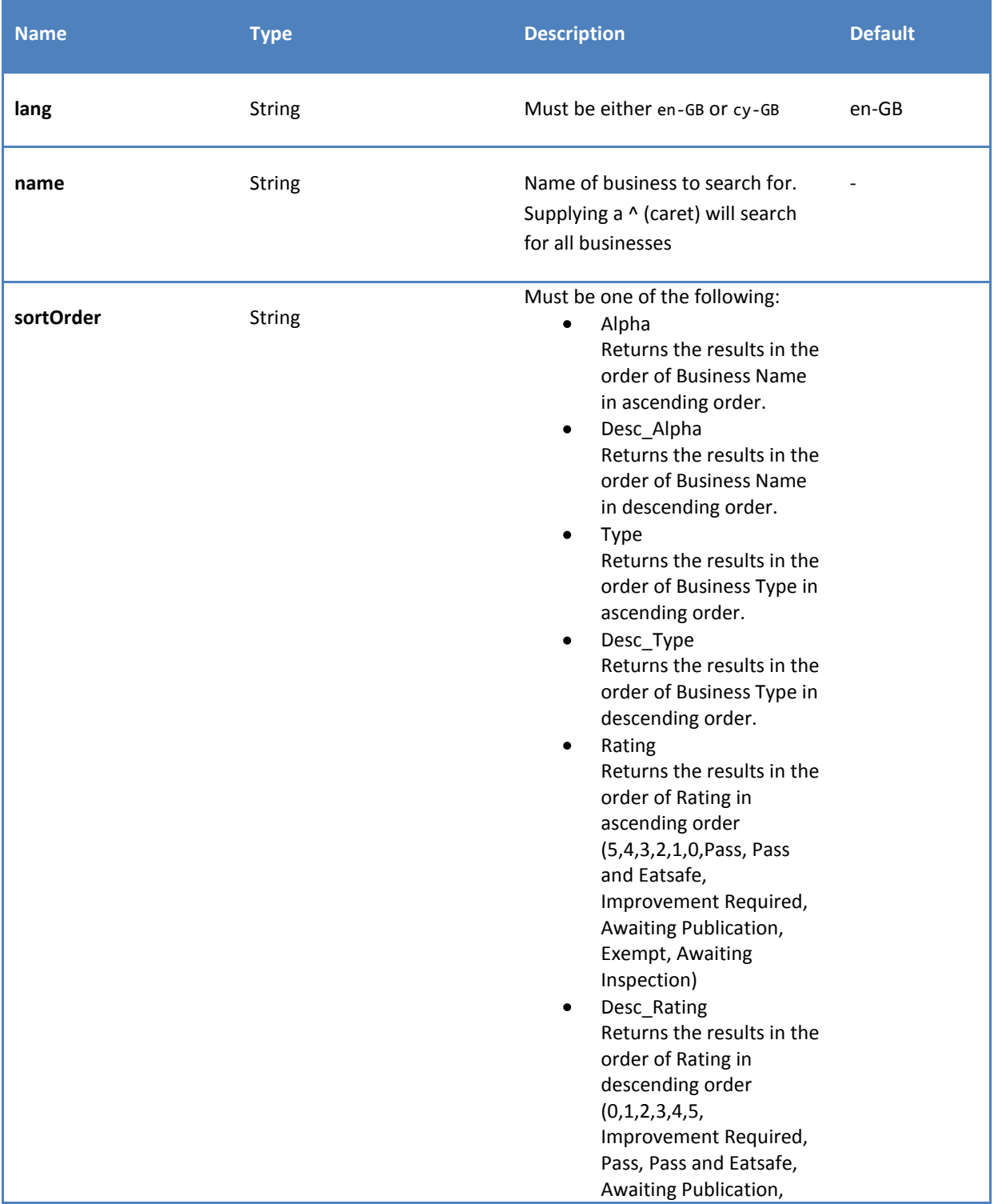

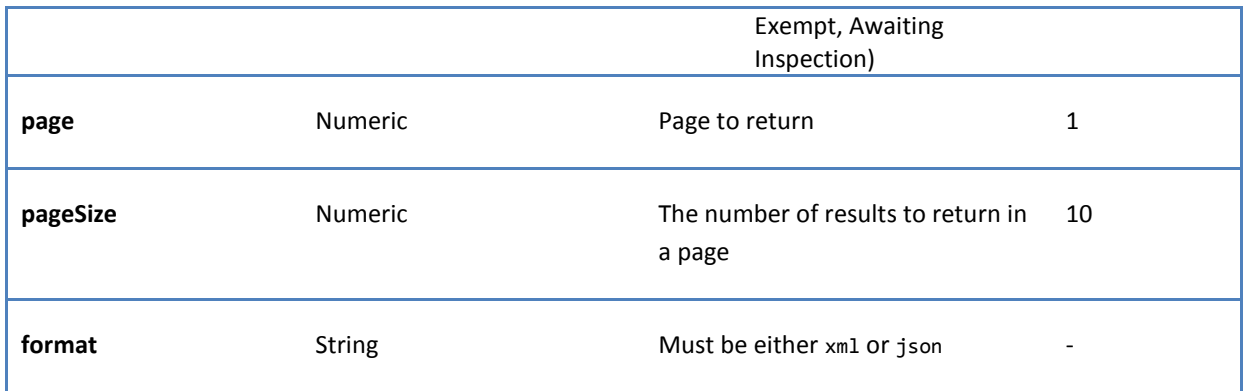

<span id="page-7-0"></span>To search for all establishments that have 'cafe' in the name: <http://localhost/FHRSWeb/search-name/cafe/xml> [http://localhost/FHRSWeb/search-name/en-gb/cafe/xml](http://localhost/FHRSWeb/search/en-gb/cafe/norwich/xml)

To search for all establishments that have 'cafe' in the name, returning page 2: [http://localhost/FHRSWeb/search-name/cafe/2/xml](http://localhost/FHRSWeb/search/cafe/norwich/2/xml) [http://localhost/FHRSWeb/search-name/en-gb/cafe/2/xml](http://localhost/FHRSWeb/search/en-gb/cafe/norwich/2/xml)

To search for all establishments that have 'cafe' in the name, returning page 2, where the page size is 30: [http://localhost/FHRSWeb/search-name/cafe/2/30/xml](http://localhost/FHRSWeb/search/cafe/norwich/2/30/xml) [http://localhost/FHRSWeb/search-name/en-gb/cafe/2/30/xml](http://localhost/FHRSWeb/search/en-gb/cafe/norwich/2/30/xml)

#### <span id="page-8-0"></span>**SEARCH-ADDRESS**

This is very similar to the Search function, except that no business name can be supplied.

#### <span id="page-8-1"></span>COMMAND SYNTAX

The command is structured in one of the following ways:

# <span id="page-8-2"></span>CULTURED

```
Search-address/{lang}/{address}/{sortOrder}/{page}/{pageSize}/{format}
search-address/{lang}/{address}/{page}/{pageSize}/{format}
search-address/{lang}/{address}/{page}/{format}
search-address/{lang}/{address}/{format}
```
#### <span id="page-8-3"></span>NON-CULTURED

```
search-address/{address}/{sortOrder}/{page}/{pageSize}/{format}
search-address/{address}/{page}/{pageSize}/{format}
search-address/{address}/{page}/{format}
search-address/{address}/{format}
```
#### <span id="page-8-4"></span>PARAMETERS

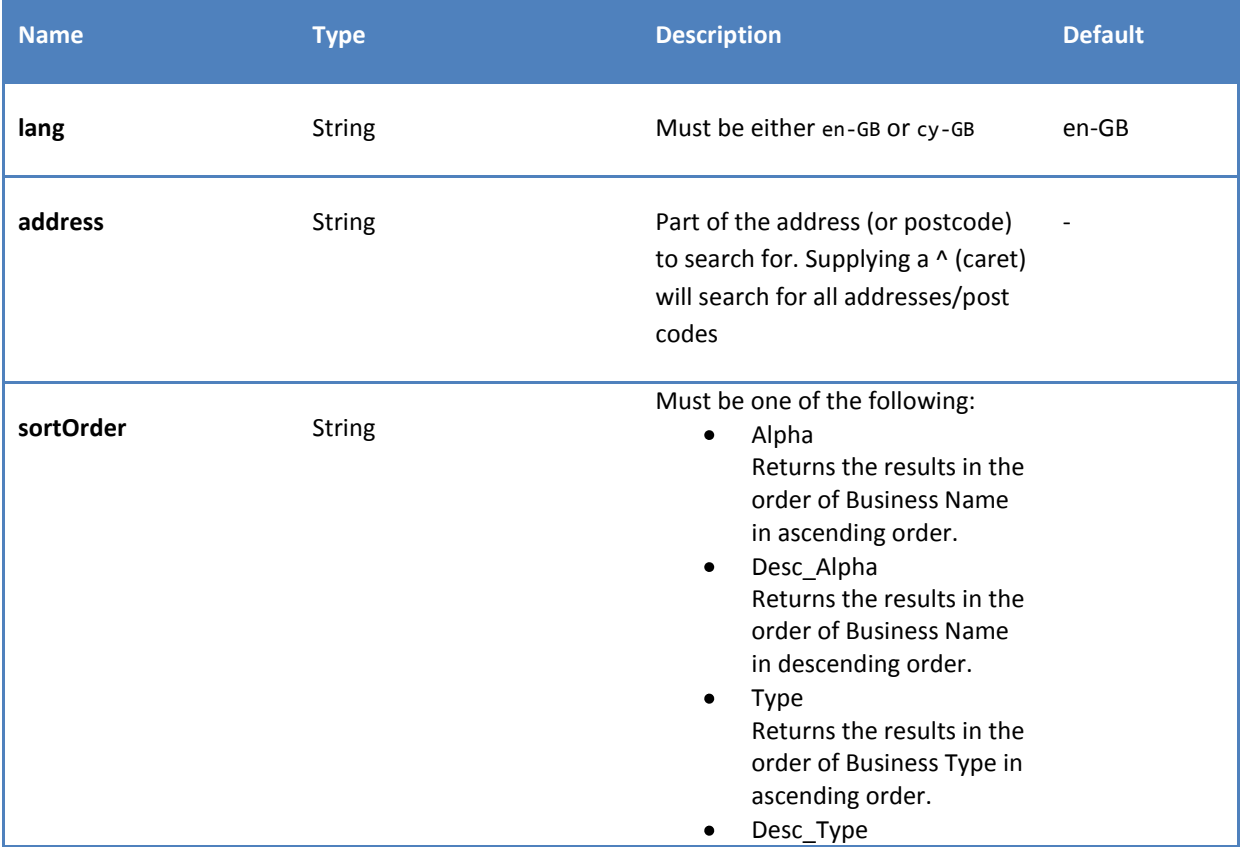

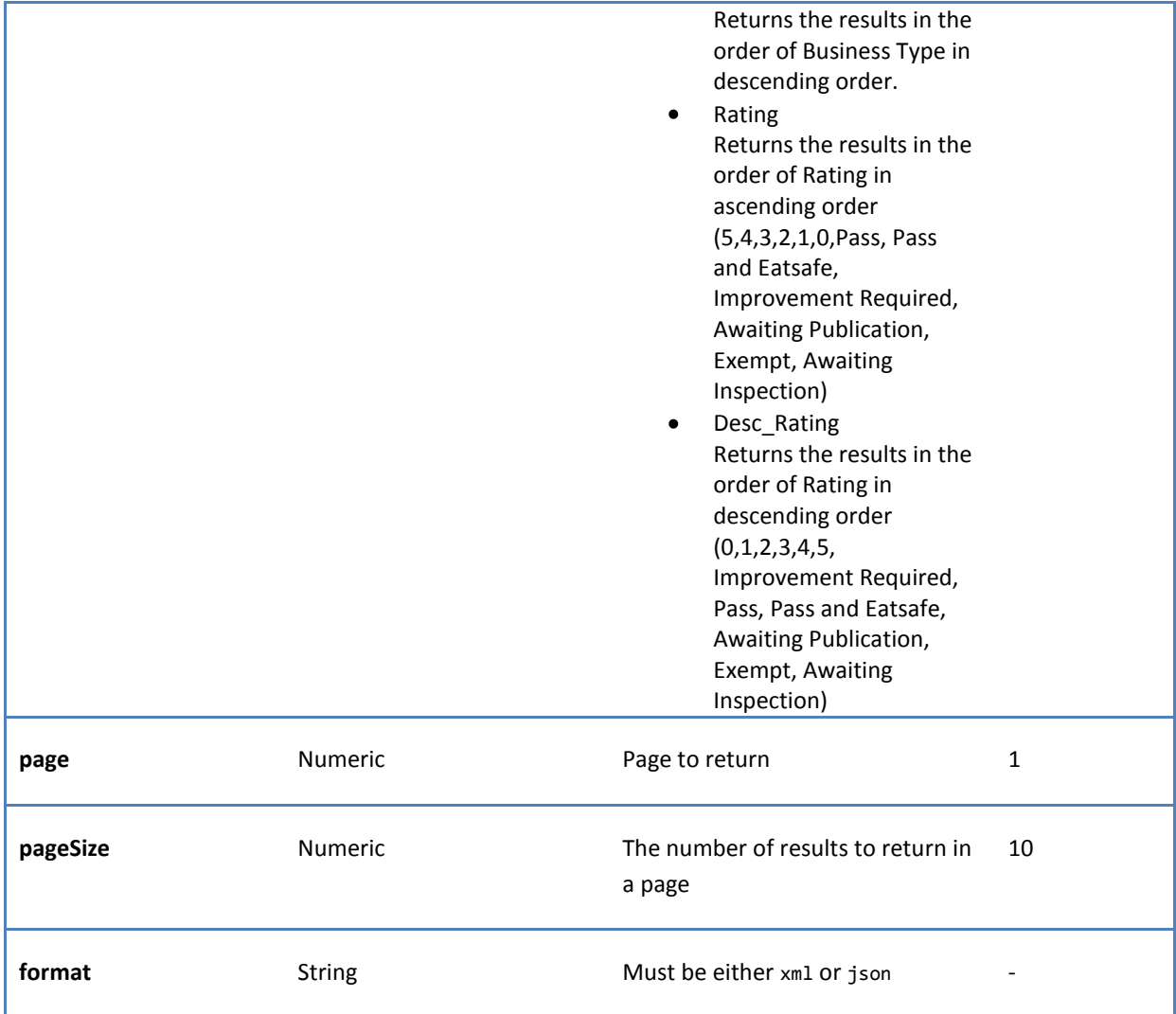

<span id="page-9-0"></span>To search for all establishments that have Norwich in the address: <http://localhost/FHRSWeb/search-address/norwich/xml> <http://localhost/FHRSWeb/search-address/en-gb/norwich/xml>

To search for all establishments that have Norwich in the address, returning page 2: <http://localhost/FHRSWeb/search-address/norwich/2/xml> <http://localhost/FHRSWeb/search-address/en-gb/norwich/2/xml>

To search for all establishments that have Norwich in the address, returning page 2, where the page size is 30: <http://localhost/FHRSWeb/search-address/norwich/2/30/xml> <http://localhost/FHRSWeb/search-address/en-gb/norwich/2/30/xml>

#### <span id="page-10-0"></span>**ENHANCED SEARCH (ADVANCED)**

This is an advanced search operation that requires a longer command to achieve results, but gives more search options.

NB: unless indicated otherwise each example shown returns page one, with 30 results per page in an xml format (…../1/30/xml).

#### <span id="page-10-1"></span>COMMAND SYNTAX

The command is structured in two ways:

#### <span id="page-10-2"></span>CULTURED

enhanced-search/{lang}/{name}/{address}/{sortOrder}/{businessType}/{la}/{page}/{pageSize}/{format}

<span id="page-10-3"></span>NON-CULTURED

enhanced-search/{name}/{address}/{sortOrder}/{businessType}/{la}/{page}/{pageSize}/{format}

#### <span id="page-10-4"></span>PARAMETERS

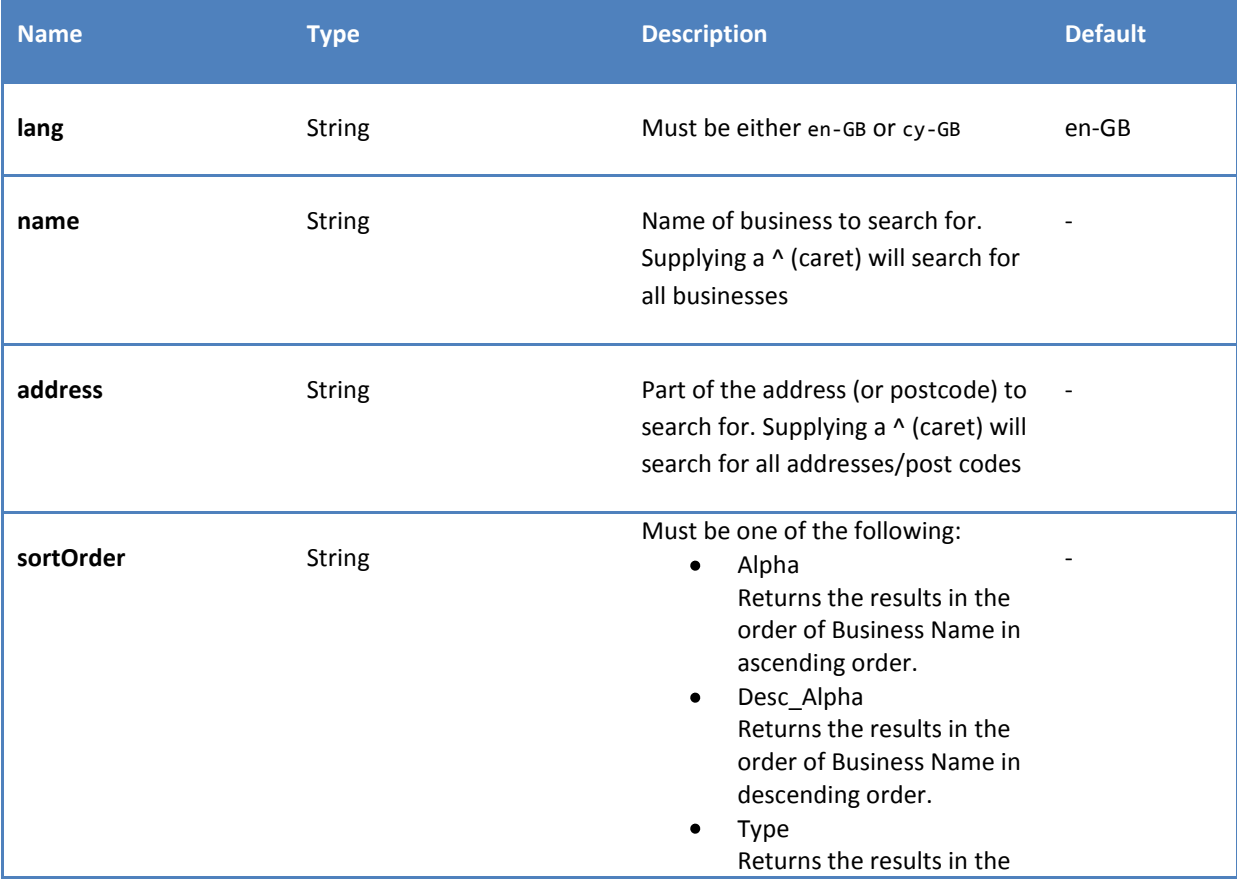

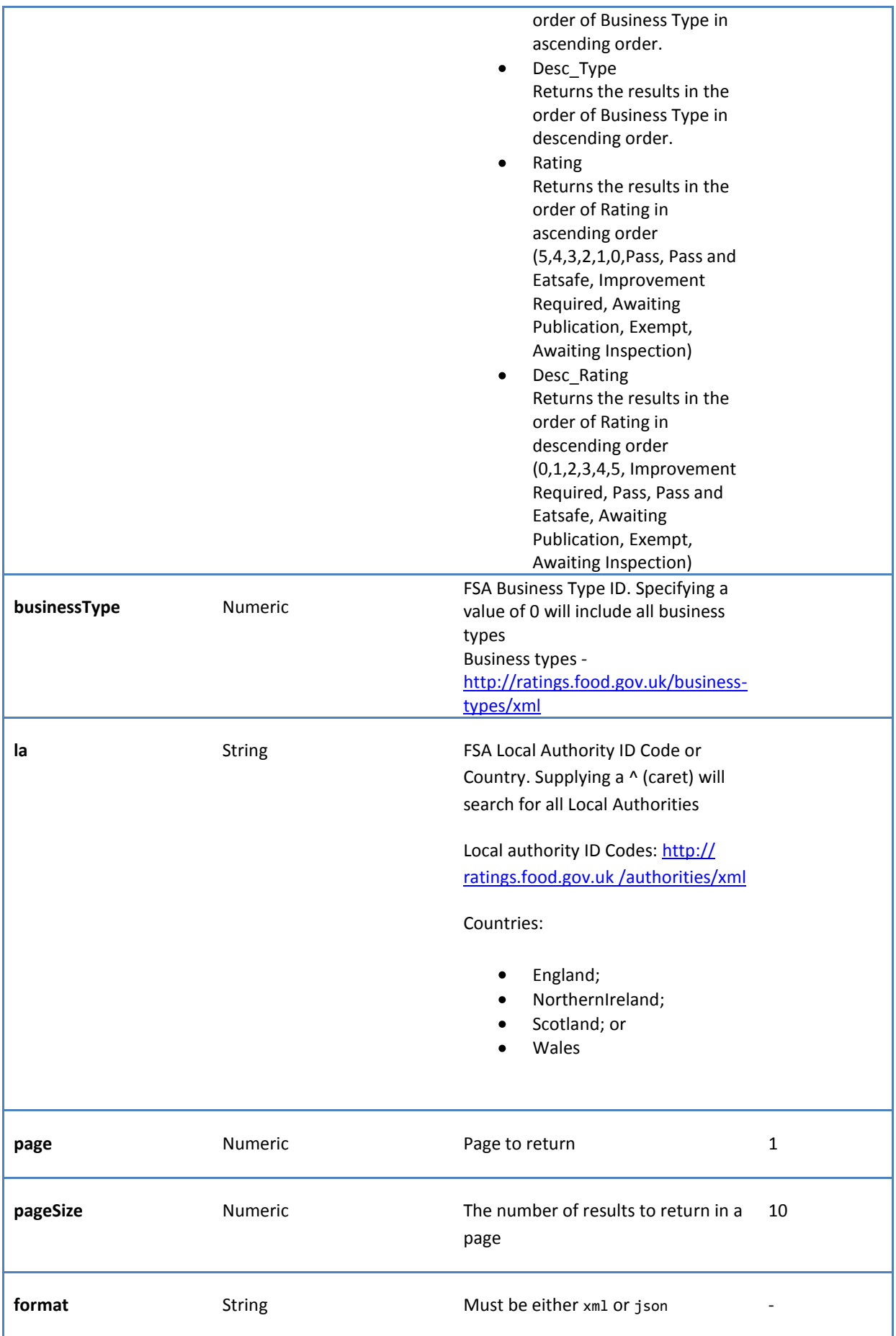

<span id="page-12-0"></span>To search for all establishments for council 107 (Wealdon): [http://localhost/FHRSWeb//enhanced-search/en-GB/^/^/ALPHA/0/107/1/30/xml](http://localhost/FHRSWeb/enhanced-search/en-GB/%5e/%5e/ALPHA/0/107/1/30/xml)

To search for all establishments in Northern Ireland: [http://localhost/FHRSWeb//enhanced-search/en-GB/^/^/ALPHA/0/NorthernIreland/1/30/xml](http://localhost/FHRSWeb/enhanced-search/en-GB/%5e/%5e/ALPHA/0/NorthernIreland/1/30/xml)

To search for all establishments that have a business type of 2 (Hotel/Guest House): [http://localhost/FHRSWeb//enhanced-search/en-GB/^/^/ALPHA/2/^/1/30/xml](http://localhost/FHRSWeb/enhanced-search/en-GB/%5e/%5e/ALPHA/2/%5e/1/30/xml)

#### <span id="page-12-1"></span>**ENHANCED SEARCH (RATING)**

This is an advanced search operation will return specific ratings (or a range of ratings). Please note: this does require the inclusion of an additional digit in the command.

The command is structured in two ways:

#### <span id="page-12-2"></span>CULTURED enhancedsearch/{lang}/{name}/{address}/{sortOrder}/{businessType}/{la}/{rating}/{map}/{page}/{pageSize}/{format}

#### <span id="page-12-3"></span>NON-CULTURED

enhancedsearch/{name}/{address}/{sortOrder}/{businessType}/{la}/{rating}/{map}/{page}/{pageSize}/{format}

#### <span id="page-12-4"></span>EXAMPLE SEARCHES

To search for FHIS information: [http://localhost/enhanced-search/en-GB/^/^/alpha/0/^/All/1/1/10/xml](http://ratings.food.gov.uk/enhanced-search/en-GB/%5e/%5e/alpha/0/%5e/All/1/1/10/xml) [http://localhost/enhanced-search/en-GB/^/^/alpha/0/^/Pass/1/1/10/xml](http://ratings.food.gov.uk/enhanced-search/en-GB/%5e/%5e/alpha/0/%5e/Pass/1/1/10/xml) [http://localhost/enhanced-search/en-GB/^/^/alpha/0/^/ImprovementRequired/1/1/10](http://ratings.food.gov.uk/enhanced-search/en-GB/%5e/%5e/alpha/0/%5e/ImprovementRequired/1/1/10) [http://localhost/enhanced-search/en-GB/^/^/alpha/0/^/AwaitingInspection/1/1/10](http://ratings.food.gov.uk/enhanced-search/en-GB/%5e/%5e/alpha/0/%5e/AwaitingInspection/1/1/10) [http://localhost/enhanced-search/en-GB/^/^/alpha/0/^/AwaitingPublication/1/1/10](http://ratings.food.gov.uk/enhanced-search/en-GB/%5e/%5e/alpha/0/%5e/AwaitingPublication/1/1/10)

#### To search for FHRS ratings:

[http://localhost/enhanced-search/en-GB/^/^/rating/0/^/EqualAll/1/1/10/xml](http://localhost/enhanced-search/en-GB/%5e/%5e/rating/0/%5e/EqualAll/1/1/10/xml) [http://localhost/enhanced-search/en-GB/^/^/rating/0/wales/EqualAll/](http://localhost/enhanced-search/en-GB/%5e/%5e/rating/0/wales/EqualAll/1/1/10)**1**/1/10/xml [http://localhost/enhanced-search/en-GB/^/^/alpha/0/northernireland/Equal5/1/1/10/xml](http://localhost/enhanced-search/en-GB/%5e/%5e/alpha/0/northernireland/Equal5/1/1/10/xml) [http://localhost/enhanced-search/en-GB/^/^/alpha/0/england/LessThanOrEqual2/1/1/10/xml](http://localhost/enhanced-search/en-GB/%5e/%5e/alpha/0/england/LessThanOrEqual2/1/1/10/xml) [http://localhost/enhanced-search/cy-GB/^/^/alpha/0/wales/GreaterThanOrEqual3/1/1/10/xml](http://localhost/enhanced-search/cy-GB/%5e/%5e/alpha/0/wales/GreaterThanOrEqual3/1/1/10/xml) [http://localhost/enhanced-search/en-GB/^/^/alpha/7843/england/Equal3/1/1/10/xml](http://localhost/enhanced-search/en-GB/%5e/%5e/alpha/7843/england/Equal3/1/1/10/xml)

#### <span id="page-12-5"></span>PARAMETERS

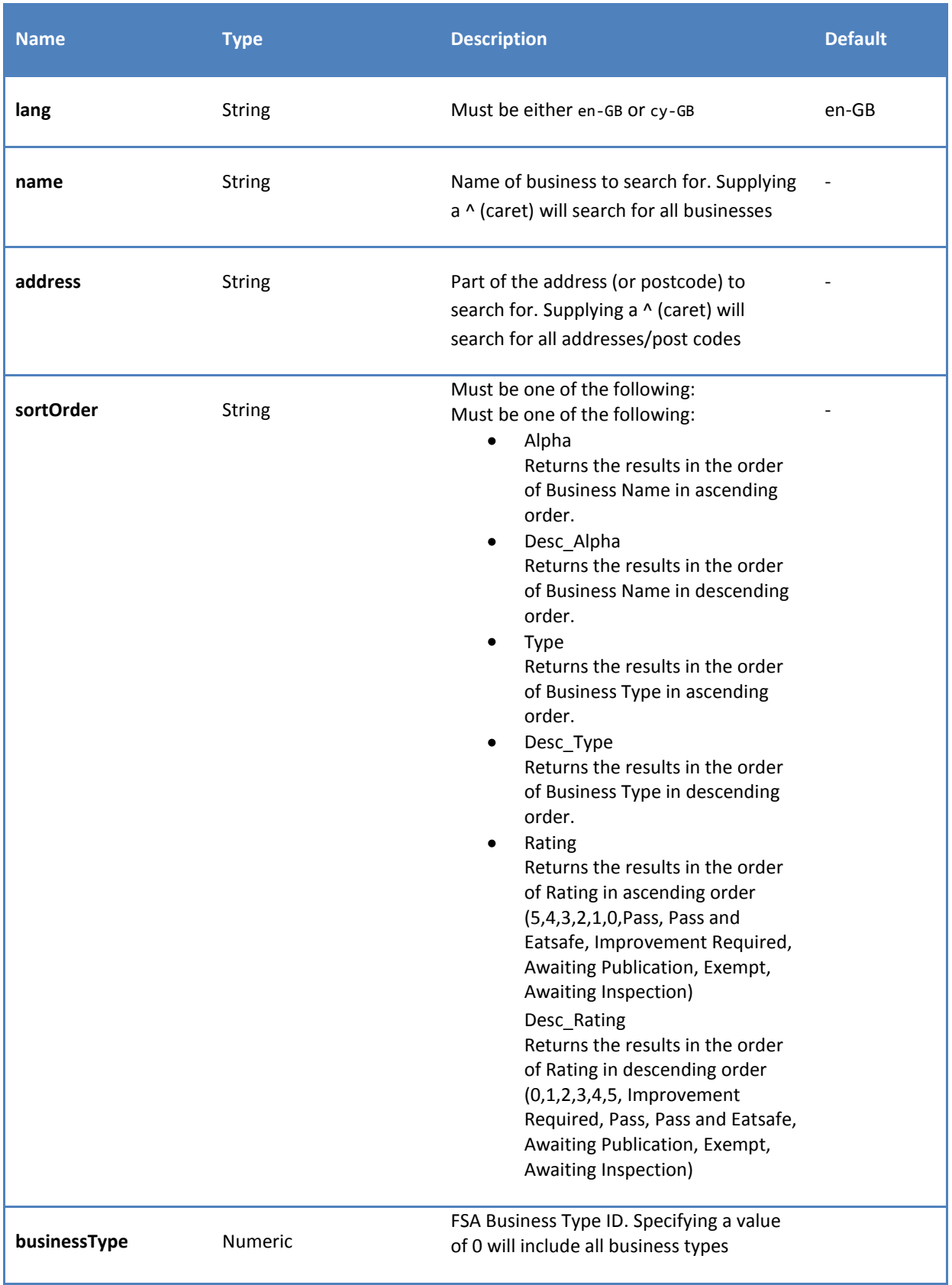

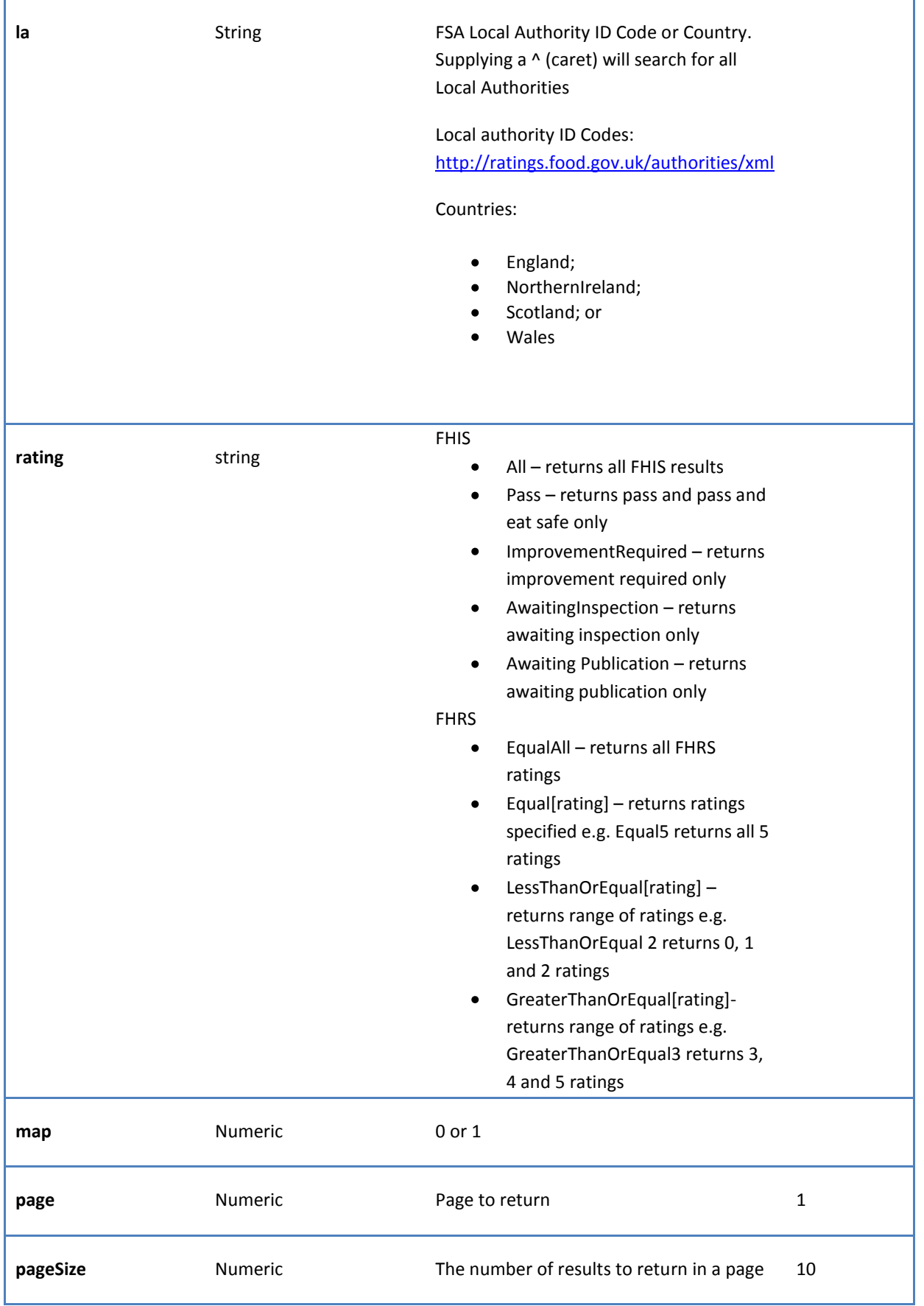

**format** String String Must be either xml or json

#### <span id="page-15-0"></span>**ENHANCED SEARCH (ADVANCED WITH LOCATION)**

This is an advanced search operation that requires a longer command to achieve results, but gives more search options. It performs location based searching.

#### <span id="page-15-1"></span>COMMAND SYNTAX

The command is structured in two ways:

#### <span id="page-15-2"></span>CULTURED

enhancedsearch/{lang}/{name}/{address}/{sortOrder}/{businessType}/{la}/{long}/{lat}/{page}/{pageSize}/{format}

#### <span id="page-15-3"></span>NON-CULTURED

enhanced-search/{name}/{address}/{sortOrder}/{businessType}/{la}/{long}/{lat}/{page}/{pageSize}/{format}

#### <span id="page-15-4"></span>PARAMETERS

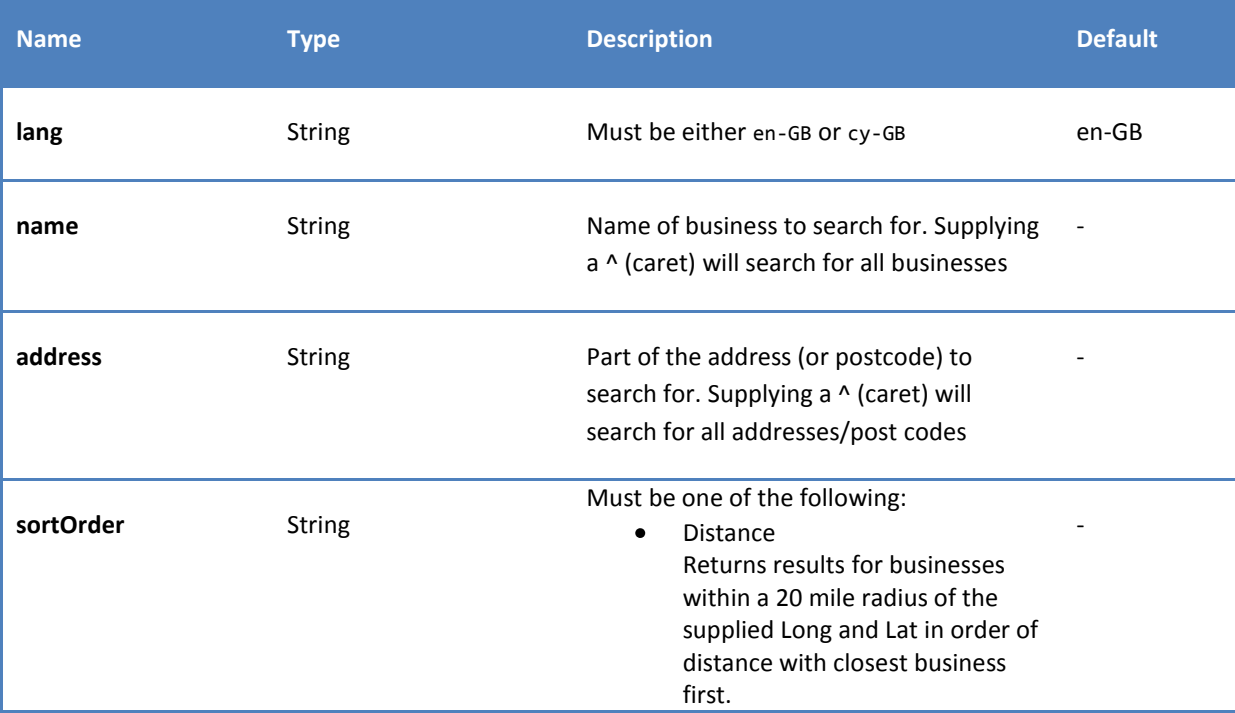

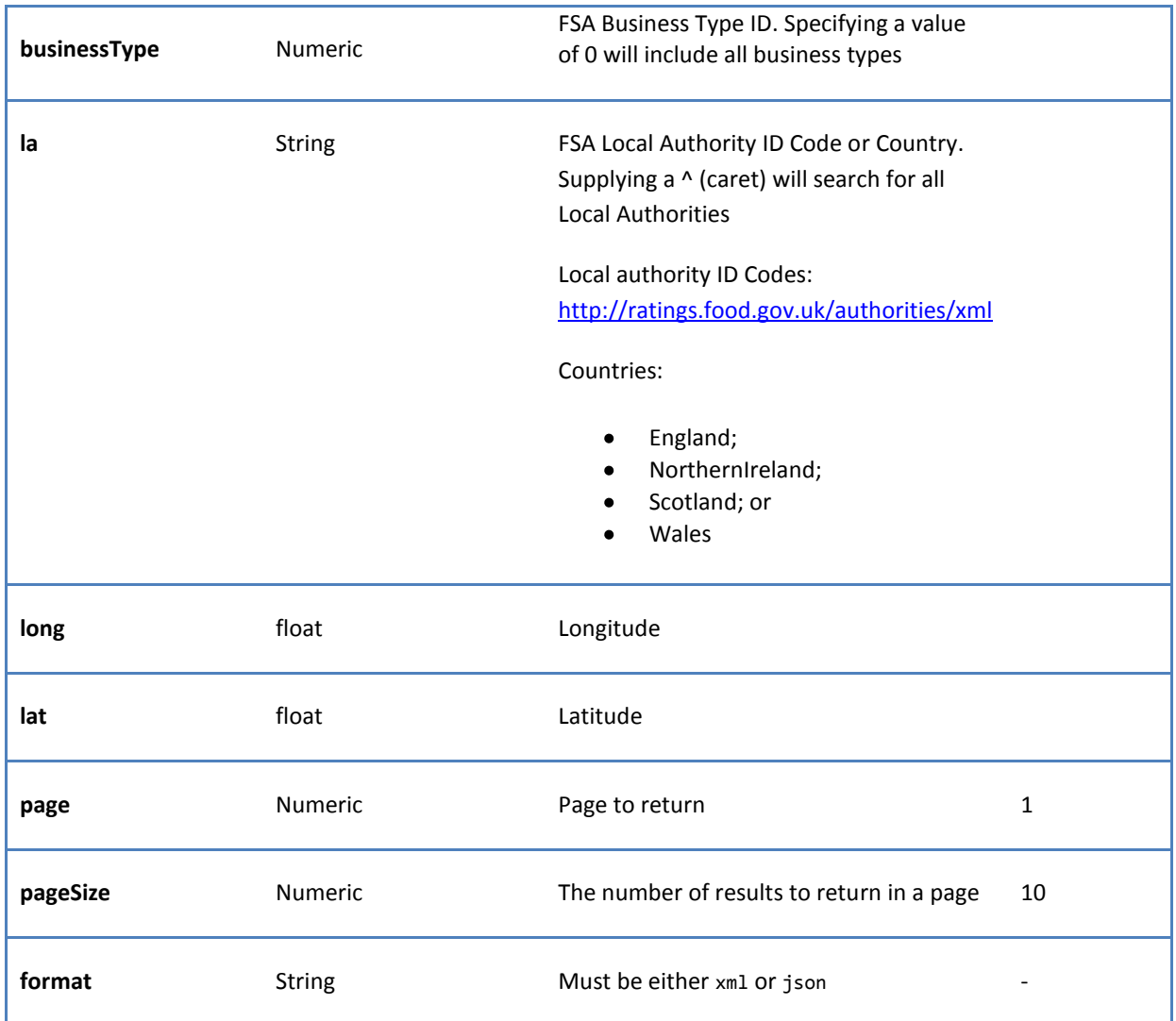

#### <span id="page-16-0"></span>EXAMPLE SEARCHES

To search for all establishments that near the specified point: [http://localhost/FHRSWeb/enhanced-search/en-GB/^/^/DISTANCE/0/^/-](http://localhost/FHRSWeb/enhanced-search/en-GB/%5e/%5e/DISTANCE/0/%5e/-4.73561176951173/55.9421692082746/1/30/xml) [4.73561176951173/55.9421692082746/1/30/xml](http://localhost/FHRSWeb/enhanced-search/en-GB/%5e/%5e/DISTANCE/0/%5e/-4.73561176951173/55.9421692082746/1/30/xml)

#### <span id="page-16-1"></span>**BUSINESS DETAILS**

Each business has a unique identifier assigned to it by the FHRS system This is a business details operation that retrieves the details of a business.

#### <span id="page-16-2"></span>COMMAND SYNTAX

The command is structured in one of the following ways:

```
CULTURED
business/{lang}/{fhrsid}/{format}
```
#### <span id="page-17-0"></span>NON-CULTURED business/{fhrsid}/{format}

#### <span id="page-17-1"></span>PARAMETERS

The following parameters can be used. The value in the default column is used if the route does not explicitly supply a value. For example, if the route does not specify lang, a default value of en-GB will be used.

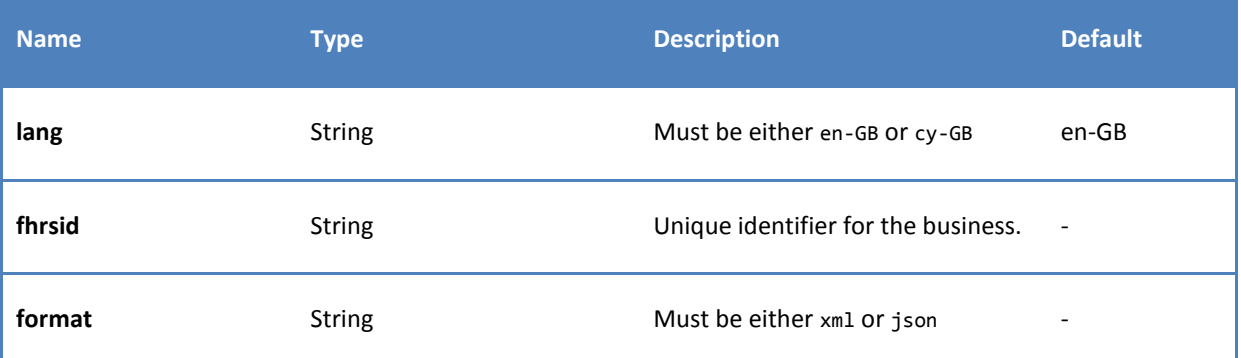

#### <span id="page-17-2"></span>EXAMPLE SEARCHES

To retrieve the details of a particular business using the unique identifier: [http://localhost/FHRSWeb/](http://localhost/FHRSWeb/business/80928/xml)business/80928/xml http://localhost/FHRSWeb/[business/en-GB/80928/xml](http://localhost/FHRSWeb/business/en-GB/80928/xml)

#### <span id="page-17-3"></span>**LOCAL AUTHORITY LIST**

This is a local authority operation that retrieves all a list of all local authorities within the system. An entry in the list, does not guarantee data will be available for the authority.

#### <span id="page-17-4"></span>COMMAND SYNTAX

The command is structured in one of the following ways:

#### <span id="page-17-5"></span>CULTURED

<span id="page-17-6"></span>authorities/{lang}/{format}

NON-CULTURED authorities/{format}

#### <span id="page-17-7"></span>PARAMETERS

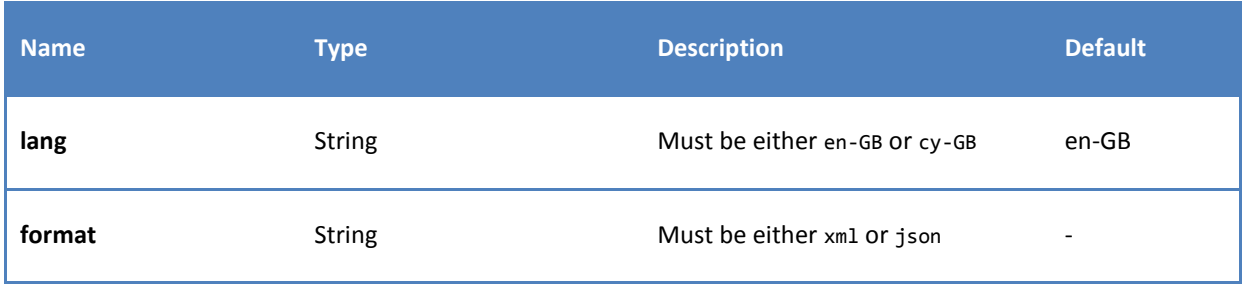

#### <span id="page-18-0"></span>EXAMPLE SEARCHES

A list of local authorities can be accessed as follows: http://localhost/FHRSWeb/[authorities/en-GB/xml](http://localhost/FHRSWeb/authorities/en-GB/xml) [http://localhost/FHRSWeb/](http://localhost/FHRSWeb/authorities/xml)authorities/xml

#### <span id="page-18-1"></span>**SCHEME TYPES**

Two types of scheme are supported by the API; two (the FHIS) and six (the FHRS) tiers. A local authority can only belong to one scheme. The scheme in which they participate is determined by the country in which the local authority is located. The scheme/countries are list below:

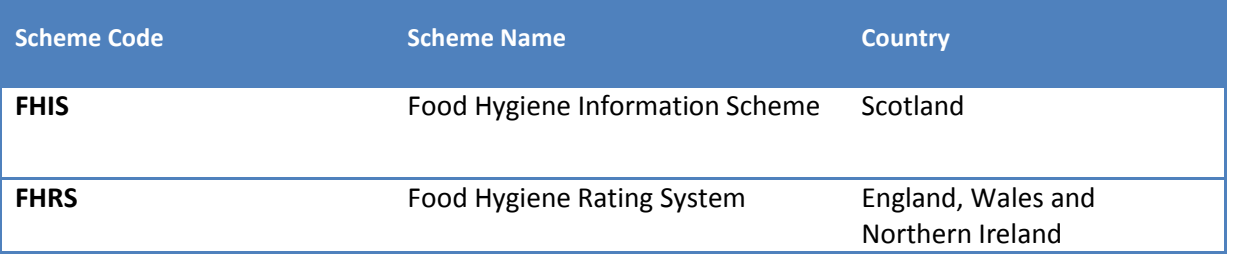

#### <span id="page-18-2"></span>**RATING VALUES AND KEYS**

The rating value is the result of an inspection for a business. FHRS uses a rating between 0 and 5 whereas FHIS uses 'Pass', Pass and Eatsafe or 'Improvement required'. Additionally, a business may be shown as 'Awaiting inspection', 'Exempt' or 'Awaiting publication'. See below for a complete list.

The rating key can be used by developers to decide which rating image to show within their application. The keys correspond to images available on the FSA website [\(http://ratings.food.gov.uk/open-data-resources/images/images.zip\)](http://ratings.food.gov.uk/open-data-resources/images/images.zip). Images have been made available in three sizes and should not be modified in any way. Images supplied by the FSA must only be used in accordance with the Terms and Conditions at: [www.food.gov.uk/ratings-terms-and](http://www.food.gov.uk/ratings-terms-and-conditions)[conditions.](http://www.food.gov.uk/ratings-terms-and-conditions)

Supported cultures are English and Welsh (en-GB and cy-GB). Images available are:

large: 290 x 147 pixels (72ppi; 163ppi; 326ppi)

medium: 185 x 43 pixels (72ppi, 163ppi, 326ppi)

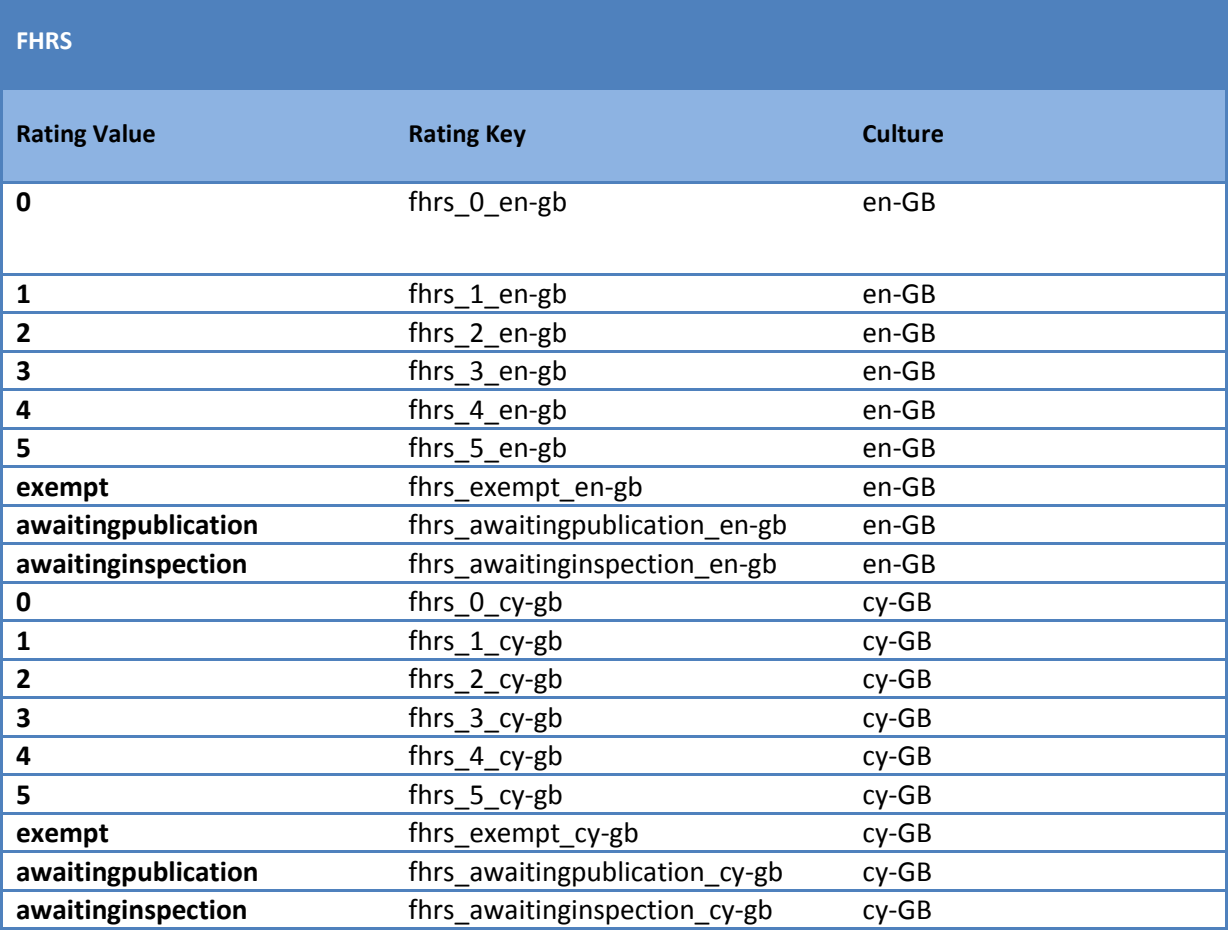

#### **FHIS**

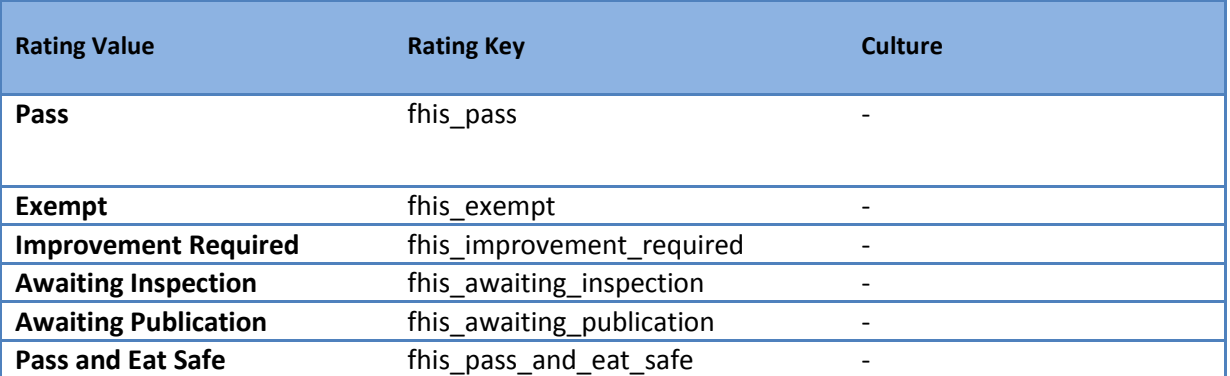

## <span id="page-19-0"></span>**FSA BUSINESS TYPES**

The business types returned by the API can be found at: <http://ratings.food.gov.uk/business-types/xml>

Please note: for business type category 'retailers - other' (code 4613) this returns the two separate types - codes 3 (small retailer) and 9 (retailer - other) - that comprise the category. Within the data returned the 'businesstype' are shown as 'retailers – other'.